ホームページ

LION FX for iPhone

メニューから【ホームページ】をタップするとホームページが表示されます。

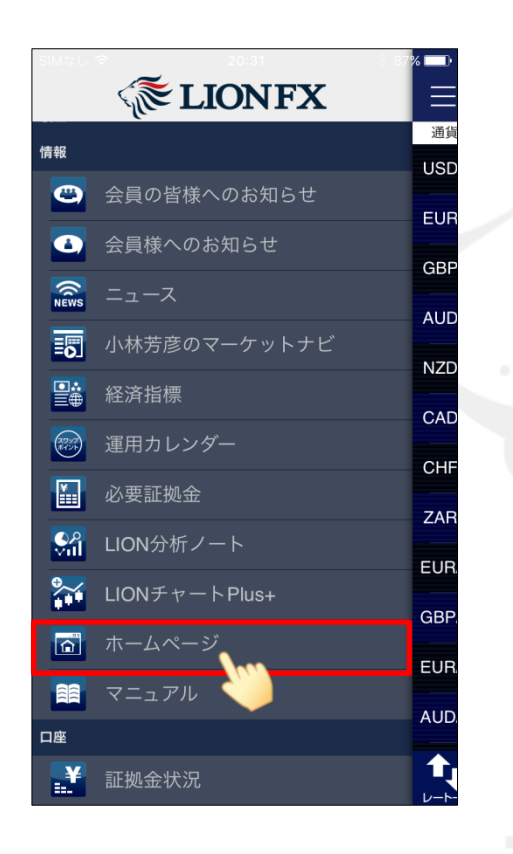

①メニューから【ホームページ】をタップします。 ②「続行」をタップします。 ③ホームページが表示されました。

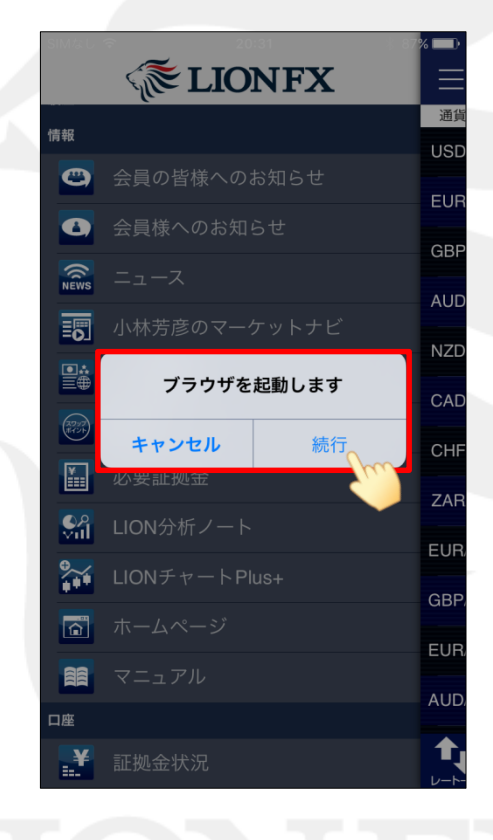

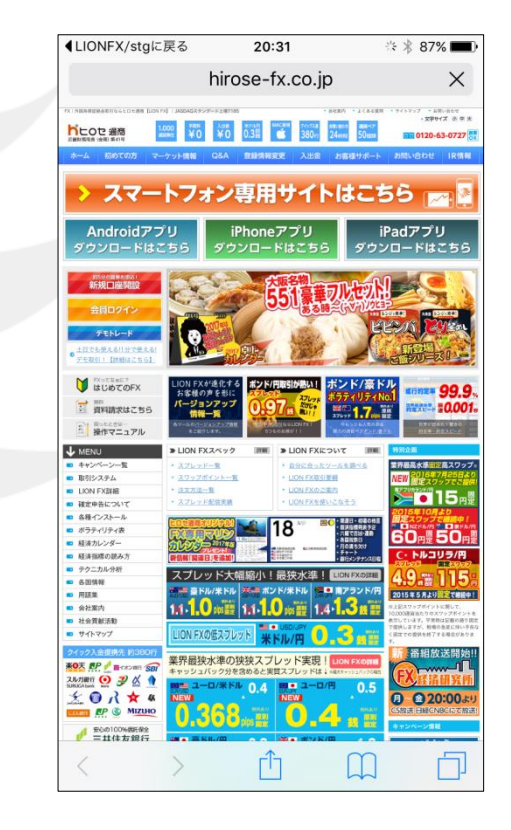